### **[7 Trucos De YouTube Que](https://blog.hostdime.com.co/7-trucos-de-youtube-que-probablemente-no-conoce/) [Probablemente No Conoce](https://blog.hostdime.com.co/7-trucos-de-youtube-que-probablemente-no-conoce/)**

Youtube es sin duda uno de los más populares [sitios de](https://www.hostdime.com.co/audio-streaming/) [streaming](https://www.hostdime.com.co/audio-streaming/) de video que hay. Si quieres echa un vistazo a algunos de los nuevos videos de música o encontrar los últimos tutoriales para usar un software o gadget, el primer lugar que por lo general aparece a la mente es YouTube. A pesar de ser muy popular y de gran alcance hay algunos trucos y funciones que todavía no son conocidos por la mayoría de los usuarios.

Este artículo tiene la intención de ofrecer los trucos de YouTube que mejoraran la experiencia del usuario y le permitirá disfrutar de algunos de los accesos directos poco conocidos, hacks y características especiales que usted puede utilizar en **Youtube**.

# **1. Tiempo específico de inicio**

Si quieres compartir sólo una cierta porción de un vídeo con un usuario, te darás cuenta de que no hay ninguna opción oficial para hacerlo. Normalmente usted tiene que informar a otros que minuto se puede lanzar el video para empezar. Apuesto a que no sabe que hay un truco muy útil para enviar un enlace a un usuario o incrustar una cierta parte del vídeo de

YouTube en su sitio web.

He aquí cómo funciona. Considere la siguiente URL del vídeo de Youtube:

Tras el enlace URL añadir *#t=01m08s* para establecer el punto de inicio del video en 1 minuto y 8 segundos. Así es como debe ser:

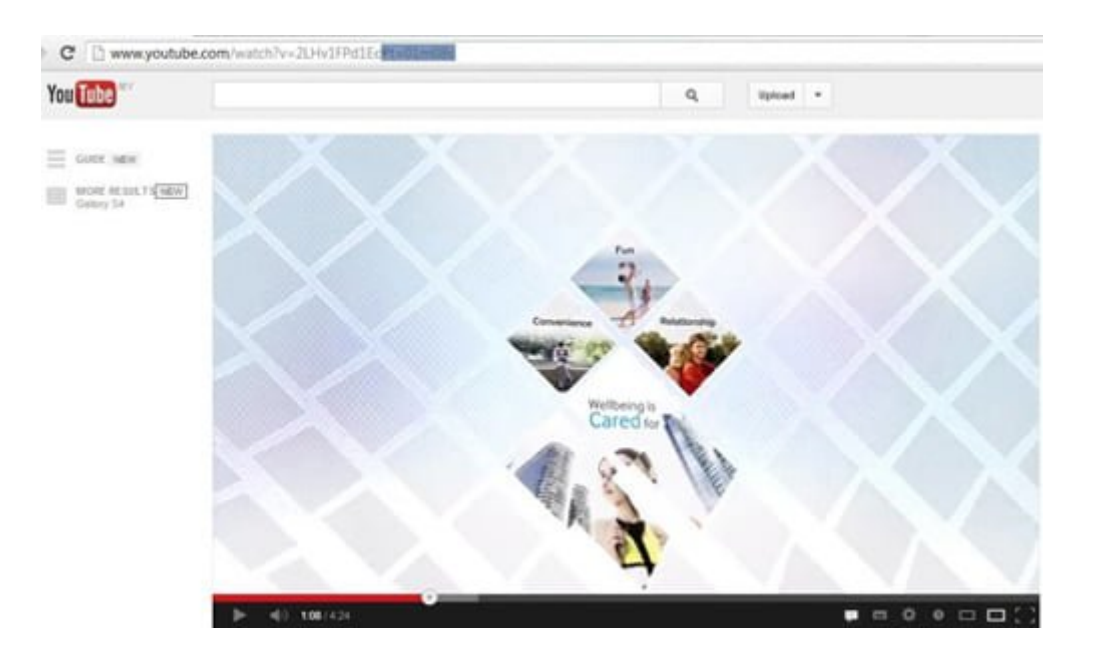

Para incorporar una parte de un vídeo de YouTube el proceso continúa de la misma manera. Usted simplemente tiene que añadir  $# t = 01$ m08s para el código de inserción que se obtiene de vídeo original y pegarlo en su sitio web.

Una vez que un usuario reproduce el vídeo, comenzará automáticamente desde el punto en el que se ha especificado en el código de inserción.

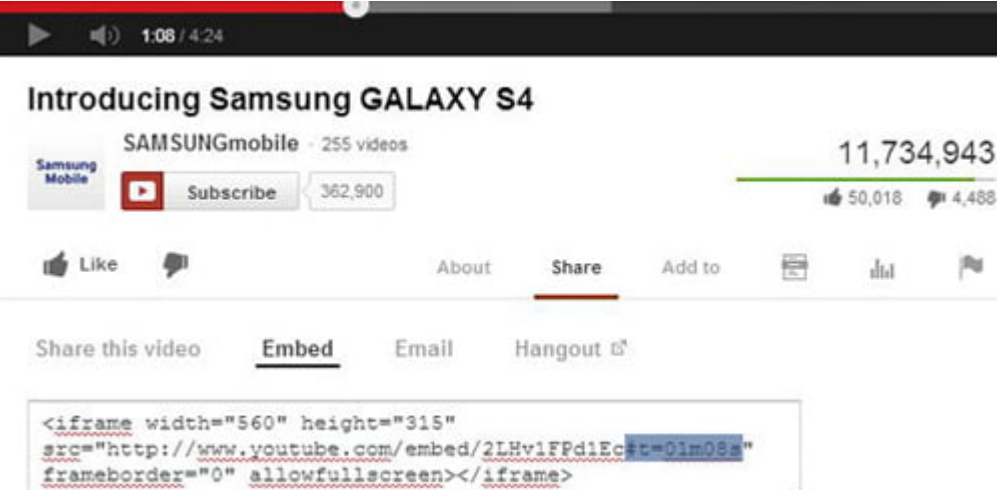

### **2. Auto Replay vídeo**

Hay ciertos momentos en los que se obsesionan con un video de Youtube, si se trata de una canción muy pegadiza o un video gracioso. ¿No es molesto tener siempre dar click al boton repetición cada vez que se acerca el final? ¿Por qué no activar la función de bucle?.

Vamos a usar el mismo video YouTube. Basta con sustituir youtube con el infinitelooper texto de la URL y pulsa enter.

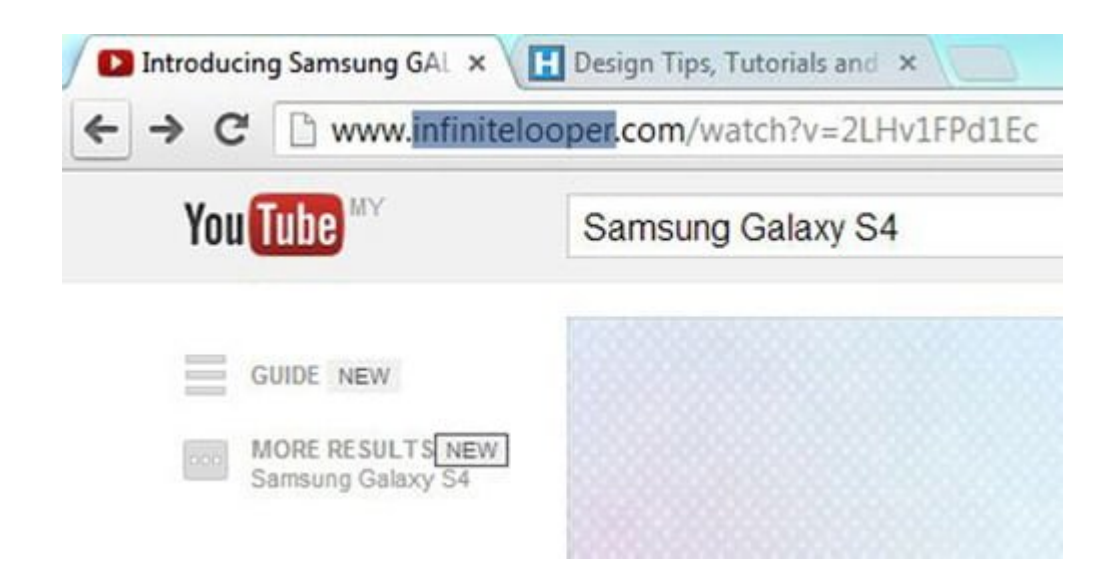

Se redirigirá a otra plataforma de terceros de YouTube, donde también se le proporciona la opción de bucle partes seleccionadas del video.

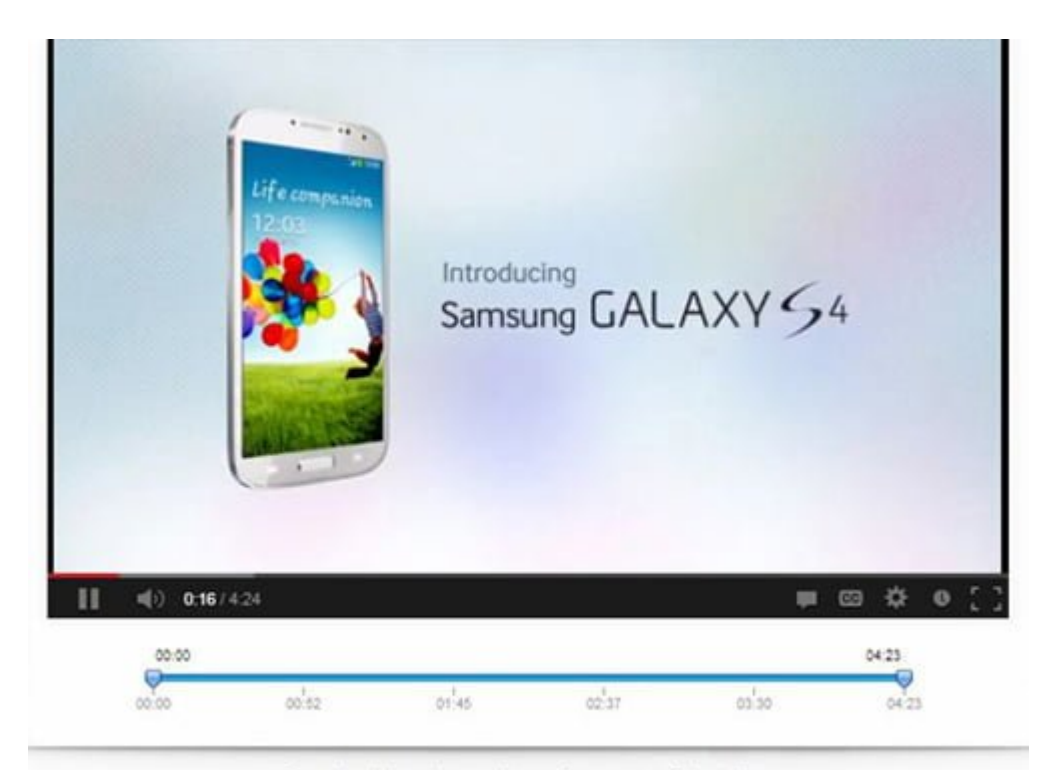

Drag the sliders above to loop only a portion of the video.

# **3.Reproducir de forma automatica en Alta Definición**

A veces, al reproducir un vídeo de YouTube la calidad de vídeo se ha configurado de forma predeterminada para usted, por lo general a una resolución de vídeo de baja calidad. Para evitar que esto suceda se puede forzar al sistema para reproducir de forma permanente vídeos en formato HD.

Toma la extensión llamada Magic Actions de Youtube, sólo disponible para Google Chrome y Firefox. Para habilitar la opción Auto HD en la extensión, seleccione la resolución de vídeo que le gustaría reproducir de forma automática. También puede configurar la rueda del ratón para desplazar hacia arriba (y abajo) el volumen del video.

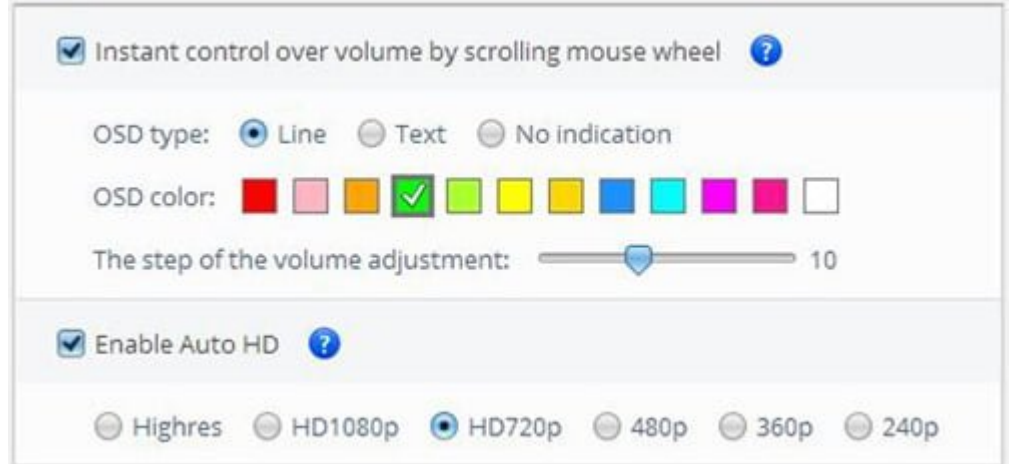

# **4. Búsqueda de palabra clave exacta**

Hay vídeos en Youtube para bajillion, tratando de encontrar ese video especifico en Youtube, es una aventura en sí misma. Usted podría encontrarse arrastrándose a través de docenas de páginas con la esperanza de llegar a el video que en realidad desea ver.

La solución para este ejercicio no requiere mucho tiempo, es añadir allintitle: antes de las palabras clave que son búsqueda. Lo que hace es, básicamente, le proporcionará sólo los vídeos que incluyen la palabras clave elegidas.

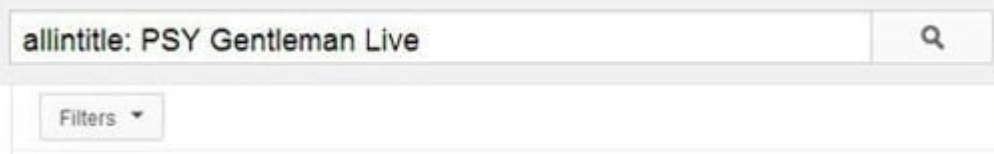

# **5. Omita Palabras clave**

Usted puede optar por determinadas palabras clave para estar en la búsqueda, o fuera de ella. Digamos que usted está en busca de un tutorial sobre «registro de dominios». Utilizando el formulario de búsqueda más convencional, encontrará toneladas de videos acerca de cómo registrar dominio con HostDime.

Si usted quiere encontrar otras opciones que no son HostDime, siempre se puede excluir la palabra clave de los resultados de búsqueda, es decir «palabra clave de palabras clave excluidos.

Así es como debe ser .

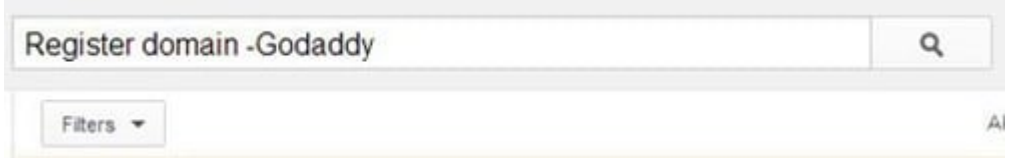

# **6. velocidad Checker**

La carrera más importante del mundo es la barra roja y la barra gris. Youtubers saben lo que estoy hablando. En realidad se puede comprobar la velocidad de carga del vídeo (si te hace

sentir mejor, ya sabes, saber si el problema es con la conexión o el video maldito) añadiendo my\_speed junto a la dirección de YouTube Home Page.

Si usted no puede recordar la extensión URL, haga clic derecho en cualquier vídeo y la cabeza a 'Toma la prueba de velocidad.

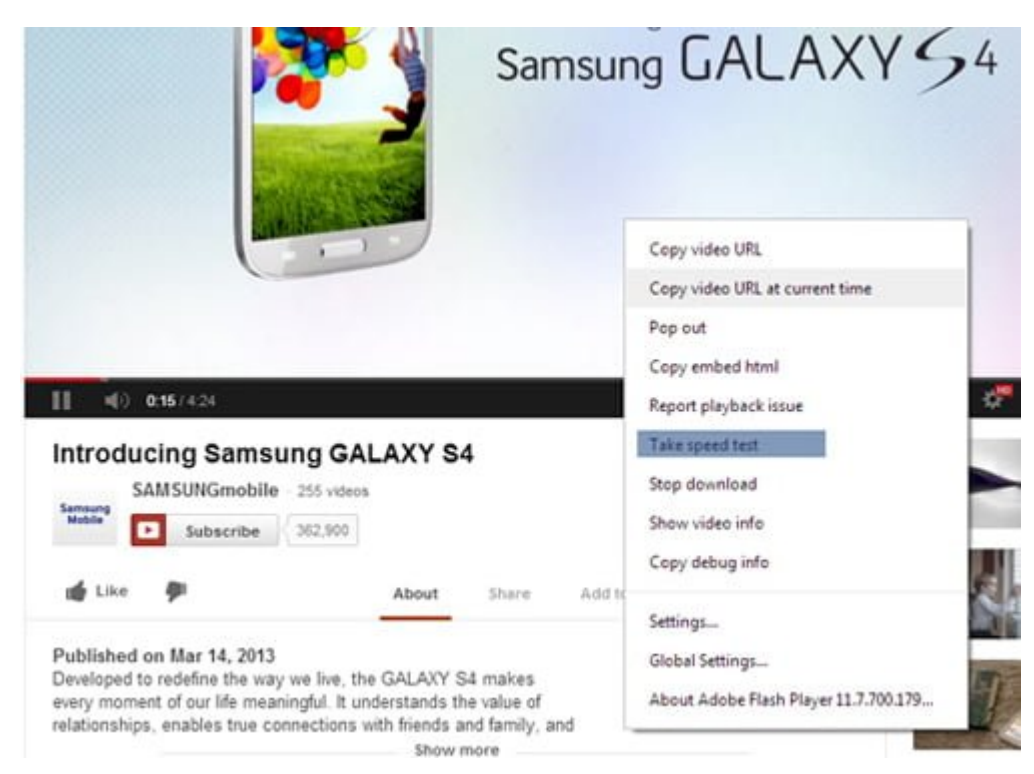

Usted va a obtener lecturas de la velocidad media de vídeo basado en su ubicación e incluso puede comparar velocidades basadas en determinadas fechas.

#### **You Tube YouTube Video Speed History** Your average video speed at this location from Apr 7, 2013 to May 6, 2013 was 510 Kbps. Video Speed Comparison (Apr 7, 2013 to May 6, 2013) Average Speed in Kbps Speed C 8227 8000 8000

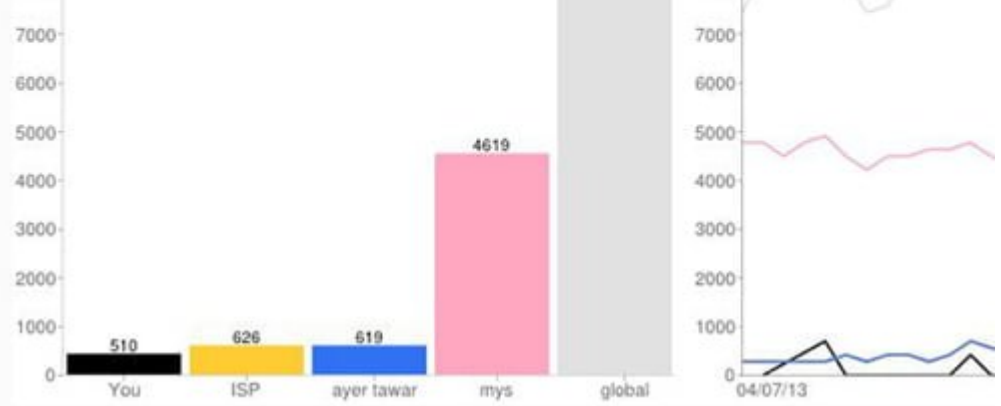

# **7. Ver vídeos con una velocidad lenta**

Youtube ha lanzado una característica robusta llamada 'Beta Feather'. Esta función está dedicada a los usuarios que deseen ejecutar videos en una conexión a Internet muy lento. El sistema reduce básicamente por algunos bytes que limitan la velocidad de transmisión de video en su navegador.

Para optar por la función que simplemente vaya a http://www.cnet.com/how-to/use-youtube-feather-beta-for-low-ba ndwidth-connections/ y unirse a la función beta.

#### "Feather" Beta

This is an opt-in beta for "Feather" support on YouTube. The "Feather" project latency possible. It achieves this by severely limiting the features available to th the total amount of bytes downloaded by the browser. It is a work in progress a

Your comments will help us improve and perfect the mixtures we're working on. brains behind the scenes.

You are not currently in the "Feather" beta.

Join the "Feather" Beta